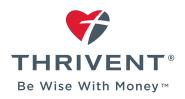

## **HOW TO REGISTER ON THRIVENT.COM**

## Once you've registered, you can:

- · Access account values and payment history.
- · Conduct transactions and make payments.
- View statements, tax documents, activity confirmations, payment notices and more.
- · Update beneficiary information.
- Sign up for eDelivery of account statements, prospectuses and reports, tax forms, payment notices, *Thrivent* magazine and more.
- Participate in the Thrivent Choice charitable giving program.
- Use our secure message center.

**Step 1:** Visit Thrivent.com and select the link to "Register."

Step 2: Enter your member ID and birth date.

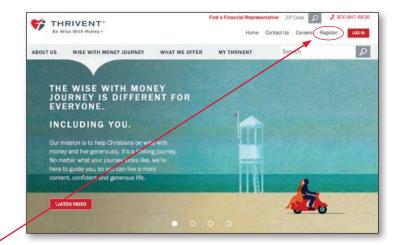

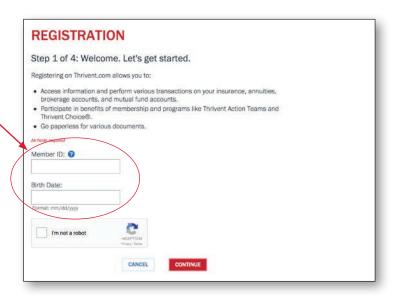

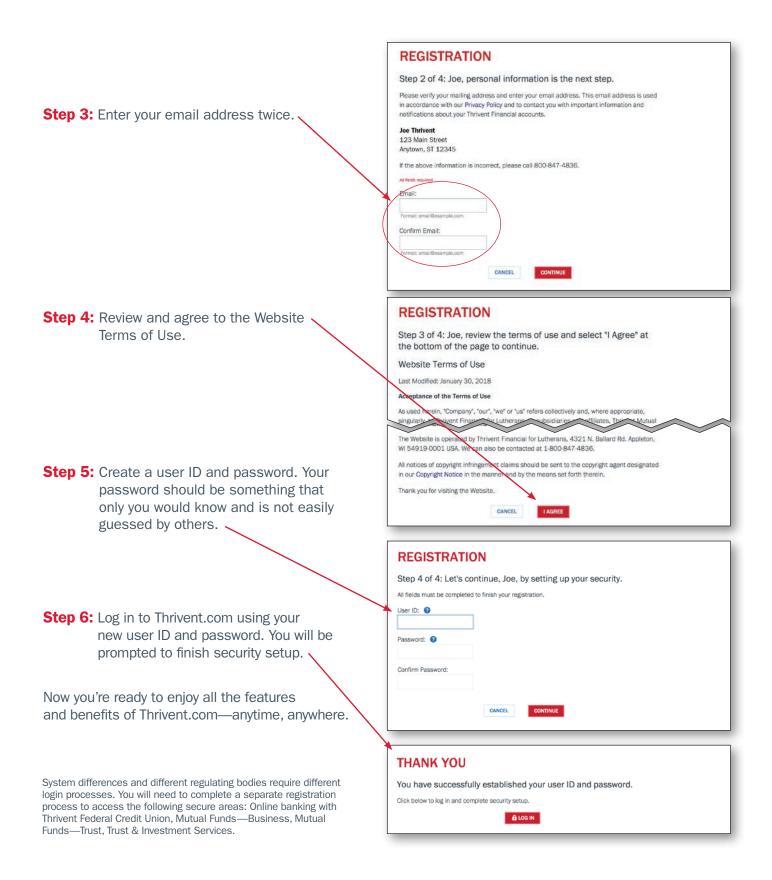

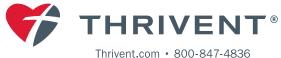